## 1.16. 重回帰分析 Multiple regression analysis 99

#### ⑫~⑮統計量比較図

⑪に出力された、分析結果のうち、標準偏回帰係数、P 値、および重相関係数に関わるものをグラフ化して提示 します。⑮では、グラフの表示域などの設定を行えます。いずれのグラフも、コピーしたりグラフ編集で加工して 利用できます。

例題 13: 集団健診で得られた 572 例の個人特性と臨床検査値 (12 項目)は下表のとおりで ある。これから、HDL-C と年齢、性別、喫煙度、飲酒度、BMI との関連の強さを分析せよ。 また、同じ条件で全 12 検査について同時分析し、標準偏回帰係数の比較表を作成せよ。

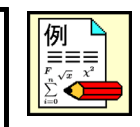

このデータは [SampleData] フォルダの [DB 型 健診 12 検査結果.SFD6] で、読み込むとデータシートは次の ようになります。なお、12検査のうち、中性脂肪、AST、ALT、GGTは、対数変換 (べき乗値 p=0.0) の指定が されています。

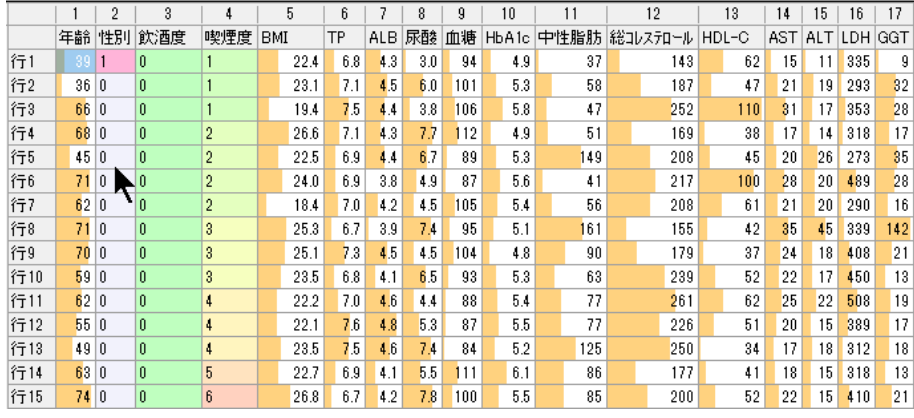

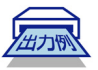

# 計算出力例 1-1

目的変数に HDL-C を、説明変数に年齢、性別、飲酒度、喫煙度、BMI を選んで実行します。重回帰分析表の stdβは標準偏回帰係数と呼ばれ、目的変数と各説明変数との純粋な(他の説明変数の影響を除外した)相関係数(偏 相関係数)を表します。多重共線性や交互作用項をの設定がなければ、その値は通常 −1.0 ≤ stdβ ≤ 1.0 の範囲に 入ります。

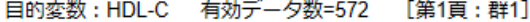

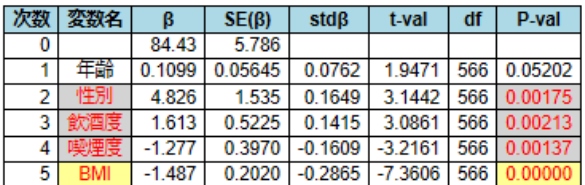

#### <回帰の適合度指標 >

重相関係数R=0.3975 決定係数R2=0.1580 決定係数調整後adjR<sup>2</sup>=0.1506

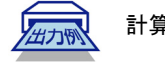

計算出力例 1-2 (詳細出力) (上と同じデータ:詳細出力で実行)

stdβ の信頼区間、多重共線性の判定指標となる分散拡大係数 (VIF) とトレランス (Tol) が追加表示され、また多 重共線性の度合いを表す条件番号 (CN) や回帰の適合度のより詳細なデータが出力されます。VIF は 10 以上、Tol はその逆数で 0.1 以下、CN は 30 以上が問題とされますが、詳細は、数理解説の項を参照してください。。

目的変数: HDL-C 有効データ数=572 [第1頁:群1]

|  | 次数 | 変数名        |          | SE(B)   | stdß      | stdß 95%Cl                                                                                   | t-val  | df | P-val                   | <b>VIF</b>    | Tol         |
|--|----|------------|----------|---------|-----------|----------------------------------------------------------------------------------------------|--------|----|-------------------------|---------------|-------------|
|  | 0  |            | 84.43    | 5.786   |           |                                                                                              |        |    |                         |               |             |
|  |    | 年齢         | 0.1099   | 0.05645 | 0.0762    | $-0.001 - 0.153$                                                                             | 1.9471 |    | 566 0.05202 1.029 0.972 |               |             |
|  |    | 性別         | 4.826    | 1.535   | 0.1649    | $0.062 - 0.268$                                                                              | 3.1442 |    | 566 0.00175 1.848 0.541 |               |             |
|  | 3  | 飲酒度        | 1.613    | 0.5225  | 0.1415    | $0.051 - 0.232$                                                                              | 3.0861 |    | 566 0.00213 1.414 0.707 |               |             |
|  |    | 喫煙度        | $-1.277$ | 0.3970  | $-0.1609$ | $-0.259 - 0.063$   $-3.2161$                                                                 |        |    | 566 0.00137             |               | 1.682 0.595 |
|  | 5  | <b>BMI</b> | $-1.487$ |         |           | $0.2020$ $\mid$ -0.2865 $\mid$ -0.363 $\sim$ -0.210 $\mid$ -7.3606 $\mid$ 566 $\mid$ 0.00000 |        |    |                         | $1.019$ 0.982 |             |

VIF=分散拡大係数 Tol=トレランス

#### <回帰の適合度指標 >

重相関係数R=0.3975 決定係数R<sup>2</sup>=0.1580 [F=21.2437 (df1=5, df2=566) P=2.220E-016] 決定係数調整後adjR<sup>2</sup>=0.1506 赤池の情報量規準AIC=4602.5051

多重共線性判定指数(条件番号CN)=2.3732 残差変動SE=102040.3866 (総変動ST=121189.8112 回帰変動SR =19149.4246) 回帰の標準誤差 Sy=13.4270

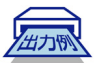

統計量の比較分析

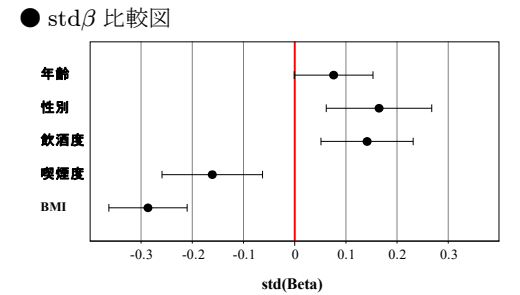

stdβ の表示域は操作パネル右上の「設定」 タブ(下記)で調整できます。

●予測値の適合度

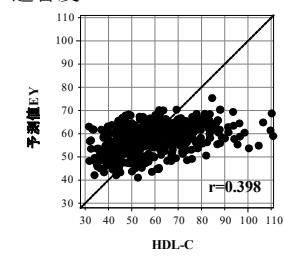

観察値 Y と予測値 Y の相関図で、 図中の相関係数 r が重相関係数 R に相当します。

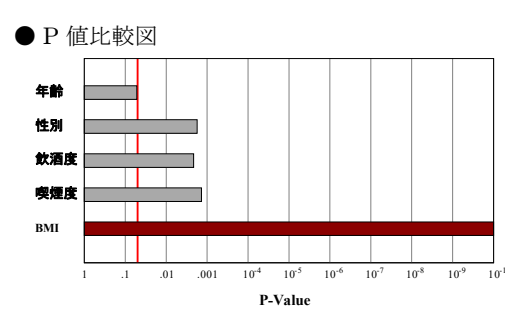

P 値の表示域は操作パネル右上の 「設定」タブ(下記)で変更でき ます。

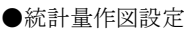

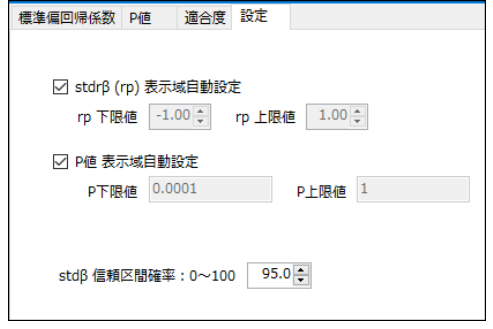

# 1.16. 重回帰分析 Multiple regression analysis 101

出力将

# 計算出力例 2

次に、対数変換指定済み (べき乗=0.0) の中性脂肪を目的変数に実行すると、結果は次のようになります。 目的変数:中性脂肪 有効データ数=572 [第1頁:群1]

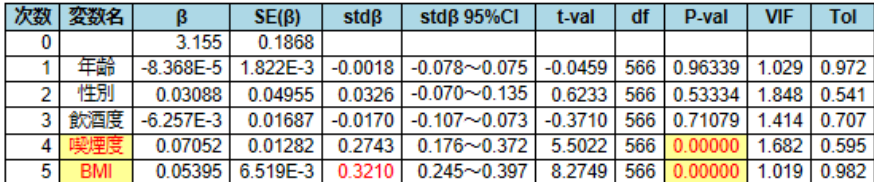

VIF=分散拡大係数 Tol=トレランス

#### <回帰の適合度指標 >

重相関係数R=0.4045 決定係数R<sup>2</sup>=0.1636 [F=22.1404 (df1=5, df2=566) P=1.000E-024] 決定係数調整後adjR<sup>2</sup>=0.1562 赤池の情報量規準AIC=674.7665

多重共線性判定指数(条件番号CN)=2.3732 残差変動SE=106.3194 (総変動ST=127.1140 回帰変動SR =20.7946) 回帰の標準誤差 Sy=0.4334

# 出力例

## 説明変数固定実行の出力例

初期設定の目的変数は HDL-C ですが、残る 11 の変数も含めて、全 12 変数を順に目的変数として自動 実行するには、操作パネル右下の⑧のタブ「説明変数固定実行」を利用します。その出力は、stdβ と P 値の2通りから選びます。両方を選んで実行すると結果は次のようになります。

# 重回帰分析

#### stdβ一覧

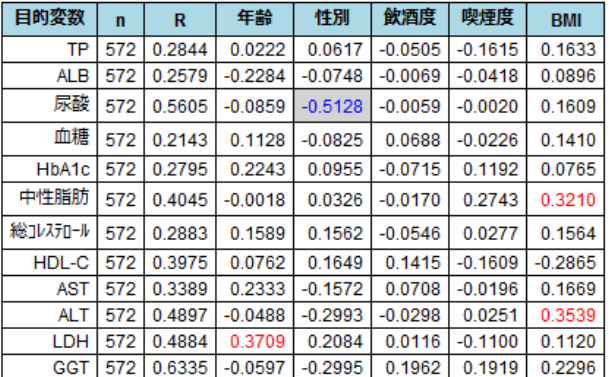

#### P値一覧

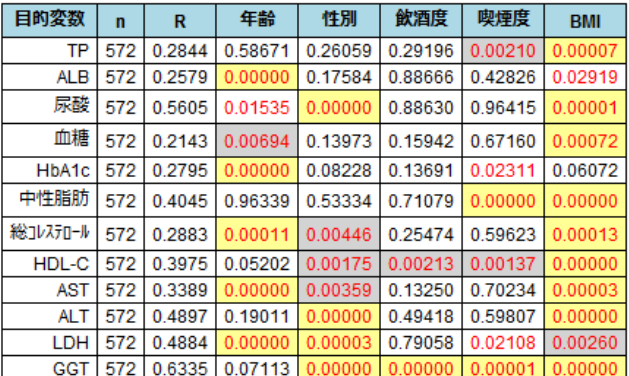

例題のデータを、HDL-C を目的変数にして同じ条件で R を使って実行すると次の結果が得られます。

```
■ R による分析結果 (1)
   > dat = read.csv("DB型 健診12検査結果.csv", header=T)
   > res = lm(data=dat, HDL.C<sup>~</sup>年齢+性別+飲酒度+喫煙度+BMI)
   > summary(res)
   Call:
   lm(formula = HDL.C \tm \t#h + tM) + fMR \tm \t m \t m \t m \t m \t m \t m \t data = dat)Residuals:
     Min 1Q Median 3Q Max
   -30.625 -9.222 -1.960 7.853 51.599
   Coefficients:
              Estimate Std. Error t value Pr(>|t|)
   (Intercept) 84.42537 5.78583 14.592 < 2e-16 ***
   年齢 0.10992 0.05645 1.947 0.05202 .
   性別 4.82621 1.53495 3.144 0.00175 **
    飲酒度 1.61257 0.52253 3.086 0.00213 **
    喫煙度 -1.27696 0.39705 -3.216 0.00137 **
   BMI -1.48659 0.20196 -7.361 6.48e-13 ***
    ---
    Signif. codes: 0 ' *** ' 0.001 ' ** ' 0.01 ' * ' 0.05 ' . ' 0.1 ' ' 1
   Residual standard error: 13.43 on 566 degrees of freedom<br>Multiple R-squared: 0.158, Adjusted R-squared: 0.1
                               Adjusted R-squared: 0.1506
   F-statistic: 21.24 on 5 and 566 DF, p-value: < 2.2e-16
また、対数変換指定のある中性脂肪を目的変数にし、同じ条件で R を使って実行すると次の結果が得られます。
  ■ R による分析結果 (2)
   > dat = read.csv("DB型 健診12検査結果.csv", header=T)
   > res = lm(data=dat, log(中性脂肪)~年齢+性別+飲酒度+喫煙度+BMI)
   > summary(res)
   Call:
   lm(formula = log(中性脂肪) ~ 年齢 + 性別 + 飲酒度 + 喫煙度 +
       BMI, data = dat)
   Residuals:
       Min 1Q Median 3Q Max
    -1.2588 -0.2883 -0.0265 0.3093 1.2528
   Coefficients:
               Estimate Std. Error t value Pr(>|t|)
    (Intercept) 3.155e+00 1.868e-01 16.896 < 2e-16 ***<br>
\# # -8.368e-05 1.822e-03 -0.046 0.963
    年齢 -8.368e-05 1.822e-03 -0.046 0.963
    性別 3.088e-02 4.955e-02 0.623 0.533
   飲酒度 -6.257e-03 1.687e-02 -0.371 0.711
    喫煙度 7.052e-02 1.282e-02 5.502 5.69e-08 ***
    BMI 5.395e-02 6.519e-03 8.275 9.26e-16 ***
    ---
    Signif. codes: 0 ' *** ' 0.001 ' ** ' 0.01 ' * ' 0.05 ' . ' 0.1 ' ' 1
   Residual standard error: 0.4334 on 566 degrees of freedom
   Multiple R-squared: 0.1636, Adjusted R-squared: 0.1562
```
F-statistic: 22.14 on 5 and 566 DF, p-value: < 2.2e-16